# A Short Course On ADQL

Markus Demleitner Hendrik Heinl July 25, 2024

GAVO

T(able) A(ccess) P(rotocol) A(stronomical) D(ata) Q(uery) L(anguage)

Open a browser on <http://docs.g-vo.org/adql> for lecture notes.

Data-intensive science means:

- 1. Using many data collections
- 2. Using large data collections

Point (1) requires standard formats and access protocols to the data, point (2) means moving the data to your box and operating on it with FORTRAN and grep becomes infeasible.

The Virtual Observatory (VO) in general is about solving problem (1), TAP/ADQL in particular about (2).

To follow the examples, start TOPCAT and select TAP in the VO menu.

At Keywords, type **gavo**. Wait until the results are filtered and select the entry GAVO DC TAP. Then click Use Service.

In the query pane, enter:

SELECT TOP 1 1+1 AS result FROM ivoa.obscore

and then click "Ok".

You can also use TAP from Python. A lot more on this later. If you are curious now, see an  $\Psi$ ipython notebook explaining the basics.

The SELECT statement is written in ADQL, a dialect of SQL ("sequel"). Such queries make up quite a bit of the science within the VO.

SQL has been chosen as a base because

- Solid theory behind it (relational algebra)
- Lots of high-quality engines available
- Not Turing-complete, i.e., automated reasoning on "programs" is not very hard

At the basis of relational data bases is the relational algebra, an algebra on sets of tuples ("relations") plus six operators:

- unary select
- unary *project*
- unary rename
- binary cartesian product
- binary union
- binary set difference

Good News: You don't need to know any of this.

ADQL defines only one statement, the SELECT statement, which lets you write down expressions of relational algebra. Roughly, it looks like this:

SELECT [TOP setLimit] selectList FROM fromClause [WHERE conditions] [GROUP BY columns] [ORDER BY columns]

#### setLimit: an integer giving how many rows you want returned.

SELECT TOP 5 \* FROM rave.main

SELECT TOP 10 \* FROM rave.main

# SELECT: ORDER BY

ORDER BY takes columns: a list of column names (or expressions), and you can add ASC (the default) or DESC (descending order):

SELECT TOP 5 \* FROM rave.main ORDER BY rv

SELECT TOP 5 \* FROM rave.main ORDER BY rv DESC

SELECT TOP 5  $*$ FROM rave.main ORDER BY fiber number, rv

Note that  $SELECT * (pulling all columns)$  is usually wasteful and you should do better from the next slide on.

Also note that ordering is outside of the relational model.

The select list has column names or expressions involving columns.

SQL expressions are not very different from those of other programming languages.

```
SELECT TOP 10
 POWER(10, phot_g_mean_mag) AS rel_flux,
  SQRT(POWER(ra_error, 2)+POWER(dec_error, 2)) AS errTot
FROM gaia.dr3lite
```
Use COUNT(\*) to figure out how many items there are.

```
SELECT count(*) AS numEntries FROM rave.main
```
Behind the WHERE is a logical expression; these are similar to other languages as well, with boolean operators AND, OR, and NOT. To find bright stars (apparently) moving quickly towards or from us:

```
SELECT raveid FROM rave main
WHERE
  jmag<10
  AND ABS(rv) > 100
```
SQL has an explicit concept of missing data: The magic value NULL. It has some interesting properties:

SELECT count(\*) FROM tap\_schema.tables WHERE NULL=NULL

returns 0. So does

SELECT count(\*) FROM tap\_schema.tables WHERE NULL!=NULL

All comparisons with NULLs are false.

To select rows for which a given piece of data is or is not NULL use the special construct IS (NOT) NULL.

For histogram-like functionality, you can compute factor sets, i.e., subsets that have identical values for one or more columns, and you can compute aggregate functions for them.

```
SELECT
 COUNT(*) AS n,
 ROUND(mv) AS bin,
 AVG(color) AS colav
FROM dmubin.main
GROUP BY bin
ORDER BY bin
```
To just figure out the domain of columns, there is a shortcut: DISTINCT.

If you want to characterise some property over the sky, HEALPixes are your friend.

```
SELECT ivo_healpix_index(5, raj2000, dej2000) AS bin,
 COUNT(*) AS n,
 AVG(rv) AS meanrv,
 MAX(rv)-avg(rv) AS updev,
 AVG(rv)-min(rv) AS lowdev
FROM rave.main
WHERE e_rv<20
GROUP BY bin
HAVING COUNT(*)>5
```
ivo\_healpix\_index is an example of an ADQL extension mechanism: Operators can add UDFs.

See TOPCAT's ADQL TAP for the UDFs available on a service:

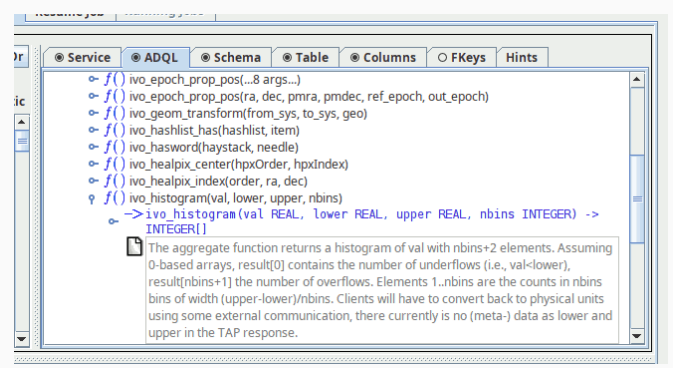

The brainiest point in ADQL is the FROM clause. So far, we had a single table. Things get interesting when you add more tables: JOIN.

SELECT TOP 10 lat, long, flux FROM lightmeter.measurements JOIN lightmeter.stations USING (stationid)

# JOINing is Selecting from the Cartesian Product

JOIN is a combination of cartesian product and a select.

measurements JOIN stations USING (stationid) yields the cartesian product of the measurement and stations tables but only retains the rows in which the stationid columns in both tables agree.

$$
A = \{(a, 1), (b, 2), (b, 3)\}\
$$
  

$$
B = \{(1, u), (2, v)\}\
$$
  

$$
A \times B =
$$

(a, 1, 1, u) (a, 1, 2, v) (b, 2, 1, u) (b, 2, 2, v) (b, 3, 1, u) (b, 3, 2, v)

If your join criteria are more complex than simple equality, you can join ON.

SELECT dateobs as lswdate, t\_min as appdate FROM lsw.plates AS a LEFT OUTER JOIN applause.main AS b ON (dateobs BETWEEN t min AND t max) WHERE dateobs BETWEEN 36050 and 36100

There are various kinds of joins, depending on what elements of the cartesian product are being retained in the presence of missing data (NULL).

- t1 INNER JOIN t2
- t1 LEFT OUTER JOIN t2
- t1 RIGHT OUTER JOIN t2
- $\bullet$  t1 FULL OUTER JOIN t2

### Geometries

The main extension of ADQL wrt SQL is addition of geometric functions.

```
SELECT TOP 500 rv, e_rv, p.radial_velocity,
p.ra, p.dec, p.pmra, p.pmdec
FROM gaia.dr3lite AS p
JOIN rave.main AS rave
ON 1=CONTAINS(
POINT(p.ra, p.dec),
CIRCLE(rave.raj2000, rave.dej2000, 1.5/3600.))
```
There are more geometry functions defined in ADQL:

AREA, BOX, CENTROID, CIRCLE, CONTAINS, COORD1, COORD2, COORDSYS, DISTANCE, INTERSECTS, POINT, POLYGON

# DISTANCE

ADQL has a DISTANCE function to compute the spherical distance between two points:

```
DISTANCE(lon1, lat1, lon2, lat2)
```
The DISTANCE function can be used to make cone selections and is the prefered way to perform crossmatches on sky positions in ADQL 2.1.

```
SELECT TOP 1000
  raj2000, dej2000, parallax
  FROM arihip.main
  WHERE
   DISTANCE(raj2000, dej2000,
             189.2, 62.21) < 10
```
One of the more powerful features of SQL is that you can have subqueries instead of tables within FROM. Just put them in parentheses and give them a name using AS. This is particularly convenient when you first want to try some query on a subset of a big table:

```
SELECT COUNT(*) AS n, ROUND((u-z)*2) AS bin
FROM (
  SELECT TOP 4000 * FROM sdssdr16.main) AS q
GROUP BY bin ORDER BY bin
```
WITH lets you name a subquery result for later use in your main query.

```
WITH withrvs AS (SELECT TOP 200
 ra, dec, source_id,
  a.radial velocity, b.rv as raverv
 FROM gaia.dr3lite AS a
  JOIN rave.main AS b
  ON (
   DISTANCE(a.ra, a.dec,
      b.raj2000, b.dej2000) < 1/3600.))
SELECT *
FROM gdr3spec.spectra
JOIN withrvs
USING (source id)
```
TAP lets you upload your own tables into the server for the duration of the query.

Example: Add proper motions to an object catalogue giving positions reasonably close to ICRS; grab some table, falling back to the attached  $\Psi$ ex.vot, load it into <code>TOPCAT</code>, go to the <code>TAP</code> window and there say:

```
SELECT mine.*, refcat.pmra, refcat.pmde FROM
  gaia.dr3lite AS refcat
  JOIN tap_upload.t1 AS mine
  ON DISTANCE (
   refcat.ra, refcat.dec,
   mine.raj2000, mine.dej2000) < 0.001
```
## Almost real world

Suppose you have a catalogue giving alpha, delta, and an epoch of observation sufficiently far away from the Gaia epoch. To match it, you have to bring the reference catalogue on our side to the epoch of your observation.

```
SELECT alpha, delta, parallax, pmra, pmdec, source_id
FROM (
SELECT
  alpha, delta, parallax, pmra, pmdec, source_id,
  ivo_epoch_prop_pos(ra, dec, parallax,
   pmra, pmdec, radial_velocity, 2016, epoch) AS tpos
FROM tap_upload.t1
  JOIN gaia.dr3lite
  ON DISTANCE(alpha, delta, ra, dec)<0.1) AS q
WHERE DISTANCE(POINT(alpha, delta), tpos)<2/3600.
```
TAP jobs can take hours or days. To support that, you can run your TAP jobs asynchronously. This means you do not have to keep a connection open all the time.

To go async in TOPCAT, change the *Mode* selector to "Asynchronous". After submitting the job, you can watch your job go through "UWS phases":

**PENDING** Job created, you can configure it QUEUED Waiting for compute time **EXECUTING** The job is running COMPLETED Successful completion, fetch results **ERROR** The Job has failed, fetch error message You can quit your client with async and resume from somewhere else.

To do that: In Running Jobs, select the URL and save it. Uncheck Delete on Exit and leave TOPCAT.

Then restart TOPCAT, open the TAP window and paste the URL back into the URL field. If the job has finished, you can retrieve the result.

TAP services try to be self-describing about what data they contain. They provide information on what tables they contain in special tables in TAP\_SCHEMA. Figure out what tables are in there by querving TAP\_SCHEMA itself:

```
SELECT * FROM tap_schema.tables
WHERE table_name LIKE 'tap_schema.%'
```
To see what columns there are in tap\_schema.columns, say:

```
SELECT * FROM tap_schema.columns
WHERE table_name='tap_schema.columns'
```
Of course, in normal operations, clients like TOPCAT do that querying for you: it's how they fill their metadata views.

The list of services in TOPCAT's TAP window comes from the VO Registry, an inventory of the services and data kept within the VO.

There are a few more ways to search the Registry, for instance in a web browser using [WIRR.](http://dc.zah.uni-heidelberg.de/wirr/q/ui/)

Use case: Find tables talking about quasars that have redshifts.

#### **Web Interface to the Relational Registry**

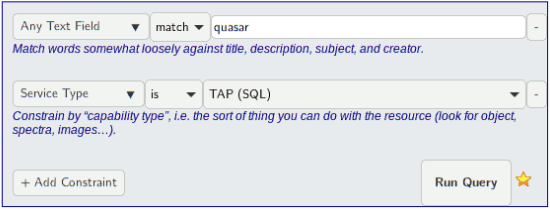

The [relational registry standard](http://www.ivoa.net/documents/RegTAP/) says how to query this data set using ADQL. All tables are in the rr schema and can be combined through NATURAL JOIN. Our use case looks like this in ADQL:

```
SELECT ivoid, access_url, name,
  ucd, column_description
FROM rr.capability
  NATURAL JOIN rr.interface
  NATURAL JOIN rr.table_column
  NATURAL JOIN rr.res_table
WHERE standard_id LIKE 'ivo://ivoa.net/std/tap%'
  AND 1=ivo_hasword(table_description, 'quasar')
  AND ucd='src.redshift'
```
Simbad has a TAP interface; find it TOPCAT's server selector and inspect Simbad's table metadata. Try queries like:

```
SELECT TOP 20 * FROM basic
SELECT TOP 1000
   otype txt, tc.*
  FROM basic AS db
   JOIN TAP_UPLOAD.t7 AS tc
   ON 1=CONTAINS(POINT('ICRS', db.ra, db.dec),
                 CIRCLE('ICRS', tc.ra, tc.dec, 2./3600.))
   WHERE otype_txt!='star'
```
If you get stuck or a query runs forever, the operators are usually happy to help you. To find out who could be there to help you, check TOPCAT's Service tab or use – the relational registry. If you have the ivoid of the service, say

```
SELECT role_name, email, base_role
FROM rr.res_role
WHERE ivoid='ivo://org.gavo.dc/tap'
```
– if all you have is the access URL, do a natural join with interfaces.

If we have done a good job, you now know how. . .